## 問 題

背景データの印刷⾊を変更したい。

対象製品

V-nas 専⽤ CAD シリーズ

## 回答

『背景-属性変更』コマンドを使用します。

操作手順

対象コマンド:

[V-nas 専用 CAD]:『背景-属性変更』コマンド

V-nas 専用 CAD

『背景-属性変更』コマンドを実行して下さい。確認したい背景データをクリックします。

【属性変更:ダイアログ】「印刷⾊」の項⽬で変更してください。

※色を設定できるのは、白黒(2値)のラスターデータのみです。 カラーラスターは、色を設定できません。

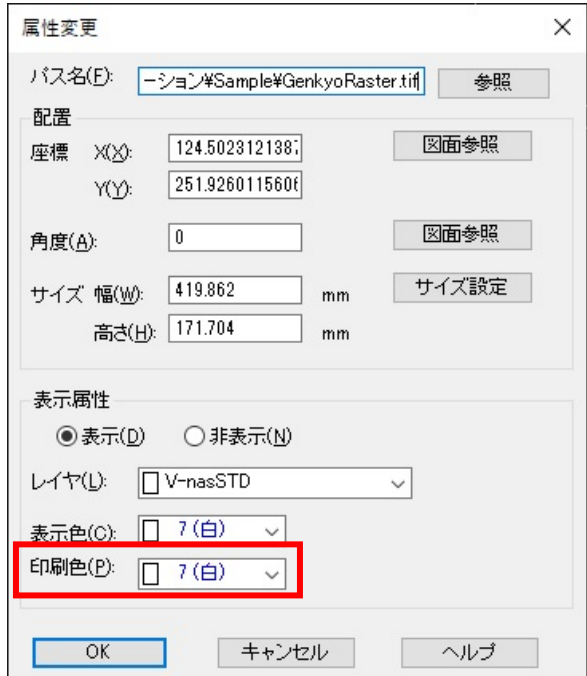

V-nas Clair シリーズでは要素色が印刷色となります。

『編集-変更』コマンドにて共通属性 [色] をご確認ください。

個人利用目的以外の利用、無断転載、複製を禁じます。 当社著作権について ( https://www.kts.co.jp/msg/cpyrighty.html ) Copyright (C) KAWADA TECHNOSYSYTEM CO.LTD. All Rights Reserved.

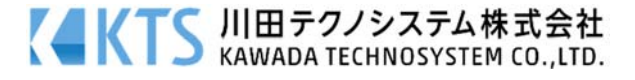